# **GUÍA DE INSTALACIÓN DE COMPONENTES DE FIRMA ELECTRONICA PARA TERMINAL SERVER**

## **1.- INTRODUCCIÓN**

La presente guía pretende establecer el procedimiento de para la instalación de componentes de firma electrónica a utilizar junto con la versión 9.0.0 de SOROLLA y que **sólo se realizará en aquellas instalaciones cuya plataforma de ejecución esté bajo Terminal Server y además vayan a gestionar documentos electrónicos pertenecientes a expedientes de gasto y siempre después de haber realizado la "actualización estándar".** 

*Los Administradores informáticos de SOROLLA realizarán la instlación de estos componentes instancias del responsable funcional de la aplicación y previa consulta con el grupo de Desarrollo de la aplicación.*

### **2.- DESCARGA DE FICHEROS**

La descarga de los ficheros necesarios para realizar la actualización extendida se realiza desde el portal de Internet de la IGAE(www.igae.meh.es).

La navegación hasta llegar al punto de descarga de la versión es la siguiente:

*Oficina virtual / Descarga de programas IGAE / Otros programas de interés para la gestión económica de la unidades administrativas / SOROLLA / Descargar versión* 

La página web tiene dos apartados:

#### **Versión 9.0.0 que tiene dos ficheros:**

- Fichero correspondiente a los programas de cliente (cliente.exe, fichero autoextraíble generado con winzip).
- Script de instrucciones SQL para actualizar las bases de datos.

#### **Componentes de firma electrónica Terminal Server**

- Fichero para el servidor de aplicaciones(TS.exe)
- Fichero para los puestos cliente(TScliente.exe)

La instalación de los componentes de firma se realiza a través de dos ficheros:

- El primero de nombre TS.exe está asociado al enlace "Fichero para el servidor de aplicaciones" y una vez descargado se copia a la carpeta *Sorolla\Componen* del servidor de aplicaciones. Por defecto la ruta completa será *C:\Archivos de programa\SOROLLA\Componen*.
- El segundo de nombre TScliente.exe está asociado al enlace "Fichero para máquinas cliente". Una vez descargado debe ser instalado en todas las máquinas cliente que vayan a gestionar documentos electrónicos.

**NOTA IMPORTANTE**: Para la gestión de expedientes con documentos electrónicos desde DocumentA, **es necesario previamente a la instalación del TScliente que se explica en el siguiente punto efectuar la instalación del portafirmas DOCEL, también a través del portal de la IGAE.** 

#### **INSTALACIÓN DEL FICHERO TScliente**

1.- Una vez descargado y copiado a una carpeta de la máquina cliente hacer doble clic. El fichero se descomprimirá apareciendo una pantalla similar a la siguiente:

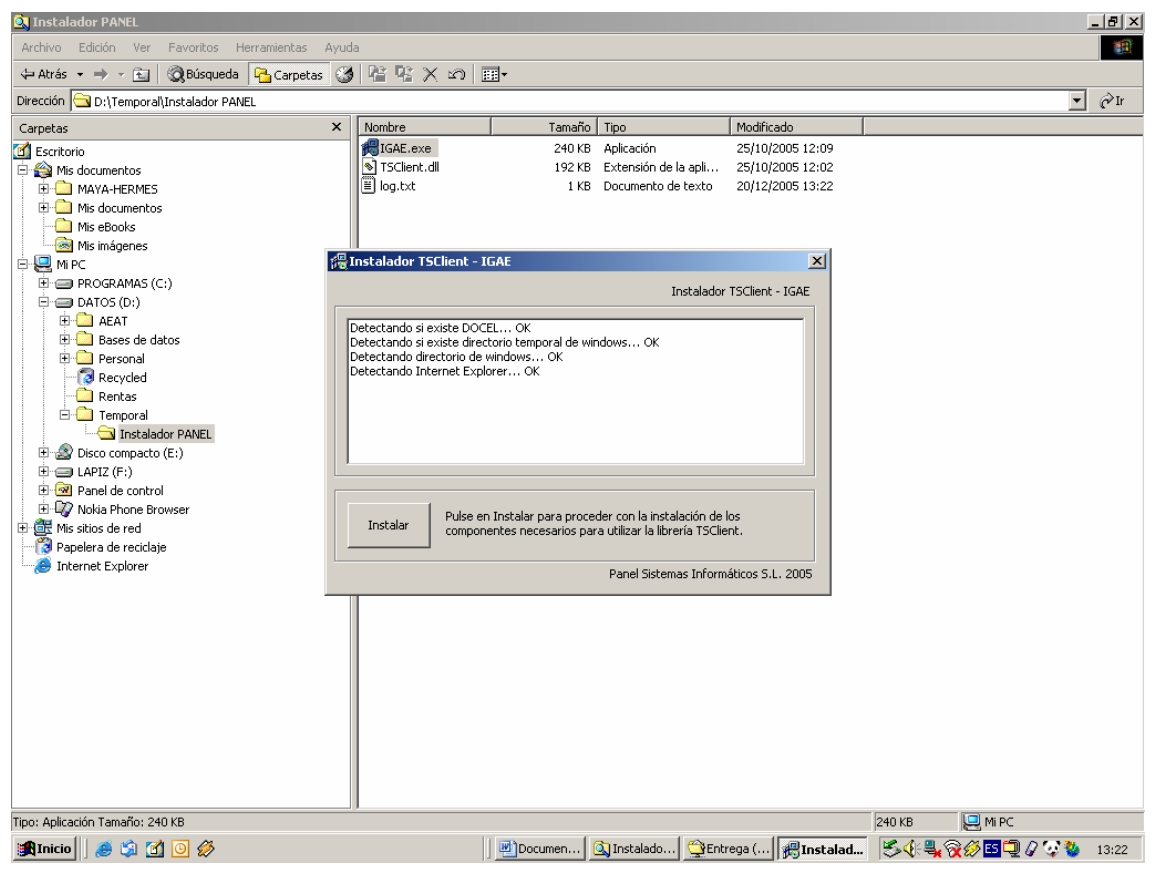

2.- Hacer clic sobre el botón **Instalar. Aparecerá la siguiente pantalla una vez finalizada la instalación:** 

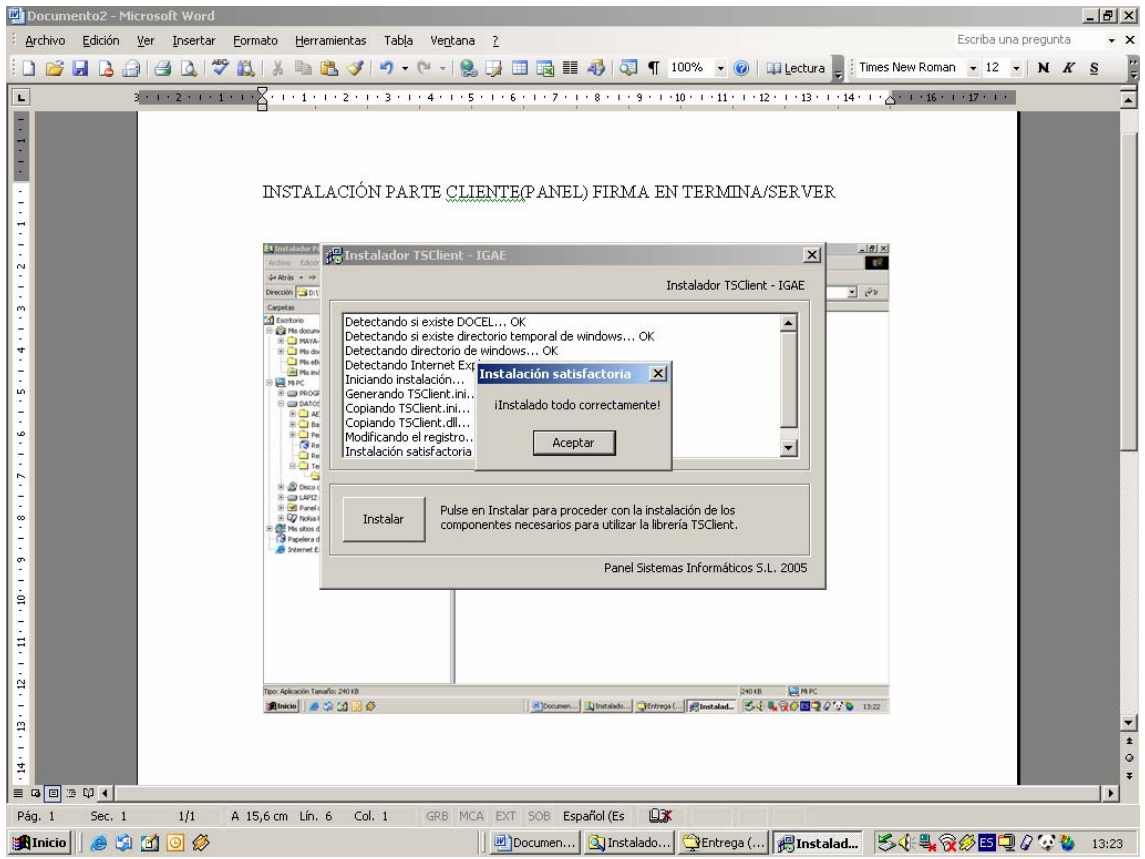

3.- Cerrar el formulario del instalador

4.- Se puede verificar el log de la instalación a través de un fichero de nombre log.txt y que se genera en el directorio donde se descargó el fichero TScliente. Si todo ha ido bien el fichero tendrá una información similar a la que aparece en la pantalla siguiente:

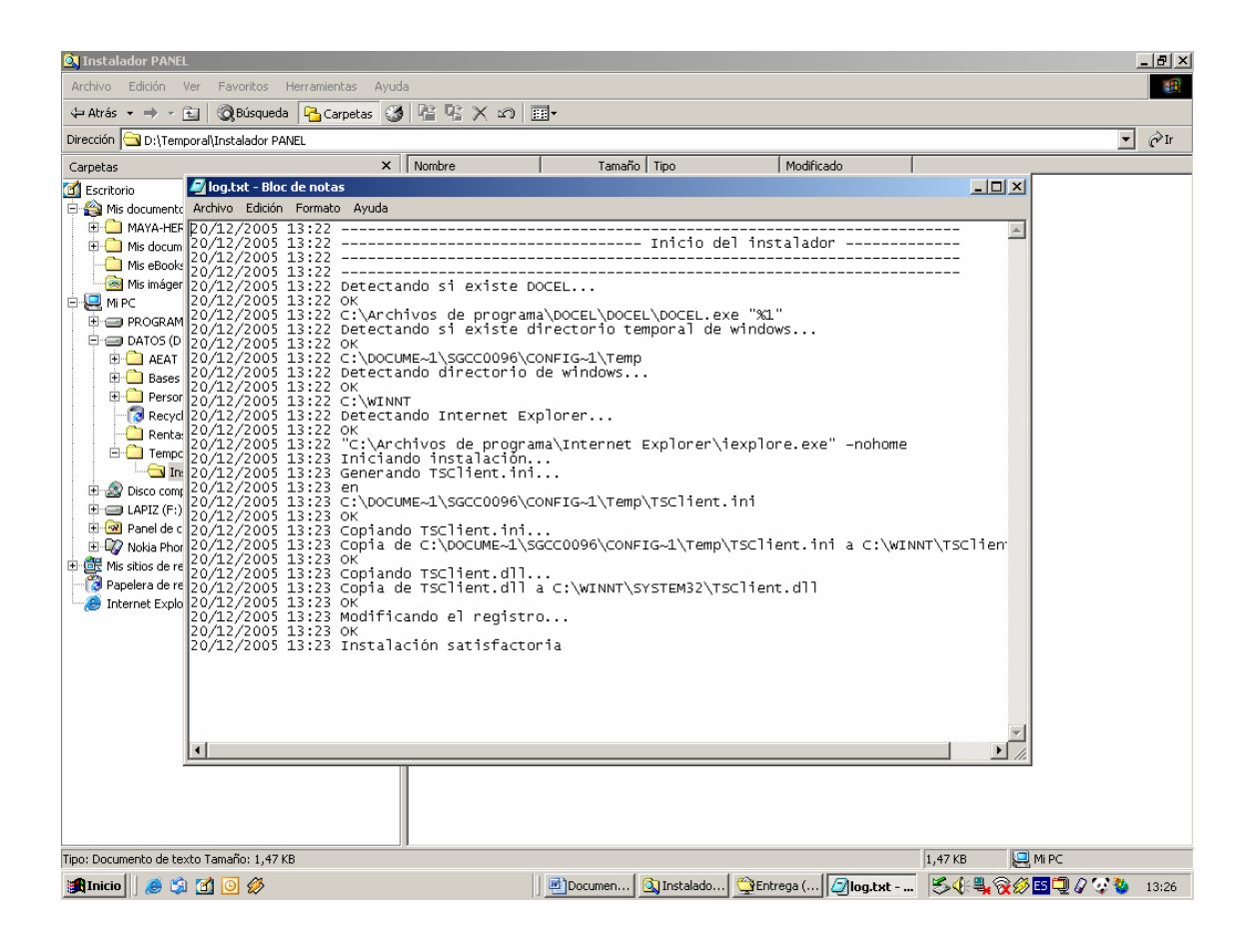